# PARTIE B

## Les partenaires du petit projet

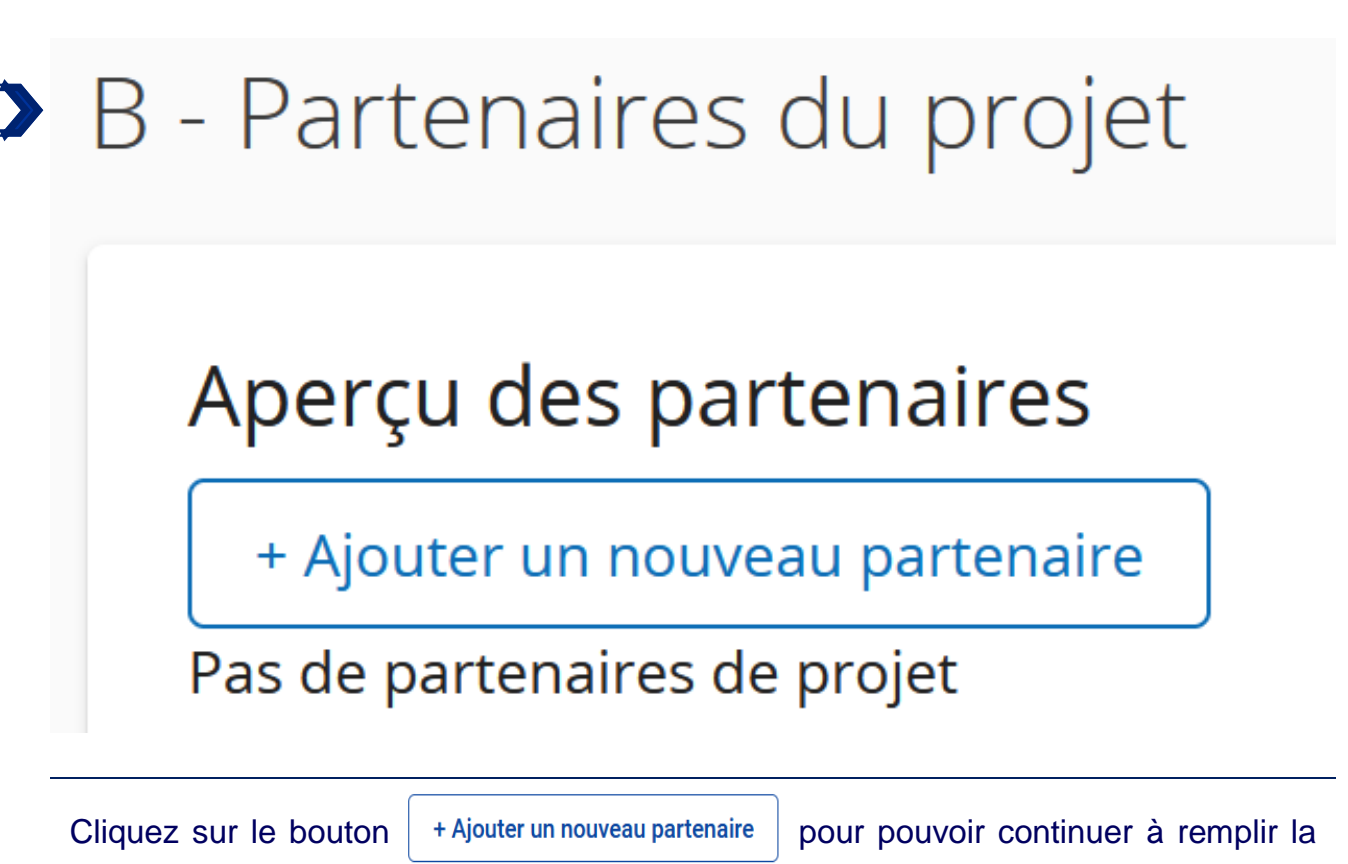

demande.

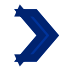

### B.1.1 Identité du partenaire

\* Rôle du partenaire dans le projet

Partenaire Bénéficiare chef de file

\* Nom abrégé de la structure *Max. 15 caractères*

*Max. 100 caractères*

Nom de la structure en anglais *Max. 100 caractères*

Veuillez remplir les champs ci-dessus avec les informations relatives à votre structure et déterminez votre rôle dans le projet. Les différents rôles que les partenaires peuvent assumer dans un petit projet sont expliqués à la p.4 du guide « Comment construire un petit projet ? ».

Dans le champ « Nom de l'organisation en anglais », veuillez renseigner une nouvelle fois le nom de votre organisation dans sa langue d'origine.

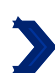

Département / unité / division

*Max. 250 caractères*

Veuillez remplir cette section uniquement si votre structure ne possède pas de personnalité morale propre, mais qu'elle est rattachée juridiquement à une structure en possédant une. C'est notamment le cas des écoles en Allemagne, ou des antennes locales d'une association nationale ou régionale. Veuillez alors indiquer le nom de la structure à laquelle vous êtes légalement rattaché.

Si votre structure possède une personnalité morale propre, alors cette question n'est pas pertinente pour vous. Merci d'inscrire la phrase suivante dans la version linguistique correspondante :

**« Question non pertinente pour le partenaire (FR) » "Diese Frage ist für der Partner nicht relevant (DE)".** DE

 $FR$ 

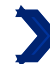

Type de partenaire  $N/A$ 

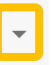

Menu déroulant. Merci de vous référer à la page suivante afin de savoir quel type de partenaire sélectionner. Les associations et asbl doivent choisir la catégorie « groupes d'intérêt, y compris les ONG » !

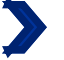

\* Statut juridique

#### Menu déroulant.

Selon l'article 2 de la directive (UE) n°2014/24, un organisme "de droit public" est défini comme un organisme présentant toutes les caractéristiques suivantes :

- a. il a été créé pour satisfaire spécifiquement des besoins d'intérêt général ayant un caractère autre qu'industriel ou commercial ;
- b. il est doté de la personnalité juridique ;
- c. soit il est financé majoritairement par l'État, les autorités régionales ou locales ou par d'autres organismes de droit public, soit sa gestion est soumise à un contrôle de ces autorités ou organismes, soit son organe d'administration, de direction ou de surveillance est composé de membres dont plus de la moitié sont désignés par l'État, les autorités régionales ou locales ou d'autres organismes de droit public.

Si vous faites face à des difficultés pour répondre à cette question, veuillez vous rapprocher de votre point de contact.

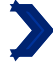

Numéro de TVA (ou autre identifiant)

Si votre structure ne dispose pas de numéro de TVA, vous pouvez utiliser un autre numéro d'identification. Si vous faites face à des difficultés pour répondre à cette question, veuillez vous rapprocher de votre point de contact.

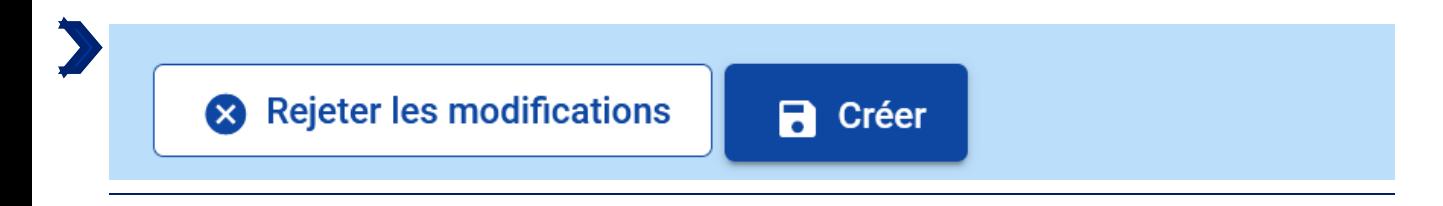

Cliquez sur créer pour pouvoir continuer.

### Classification des types de partenaires

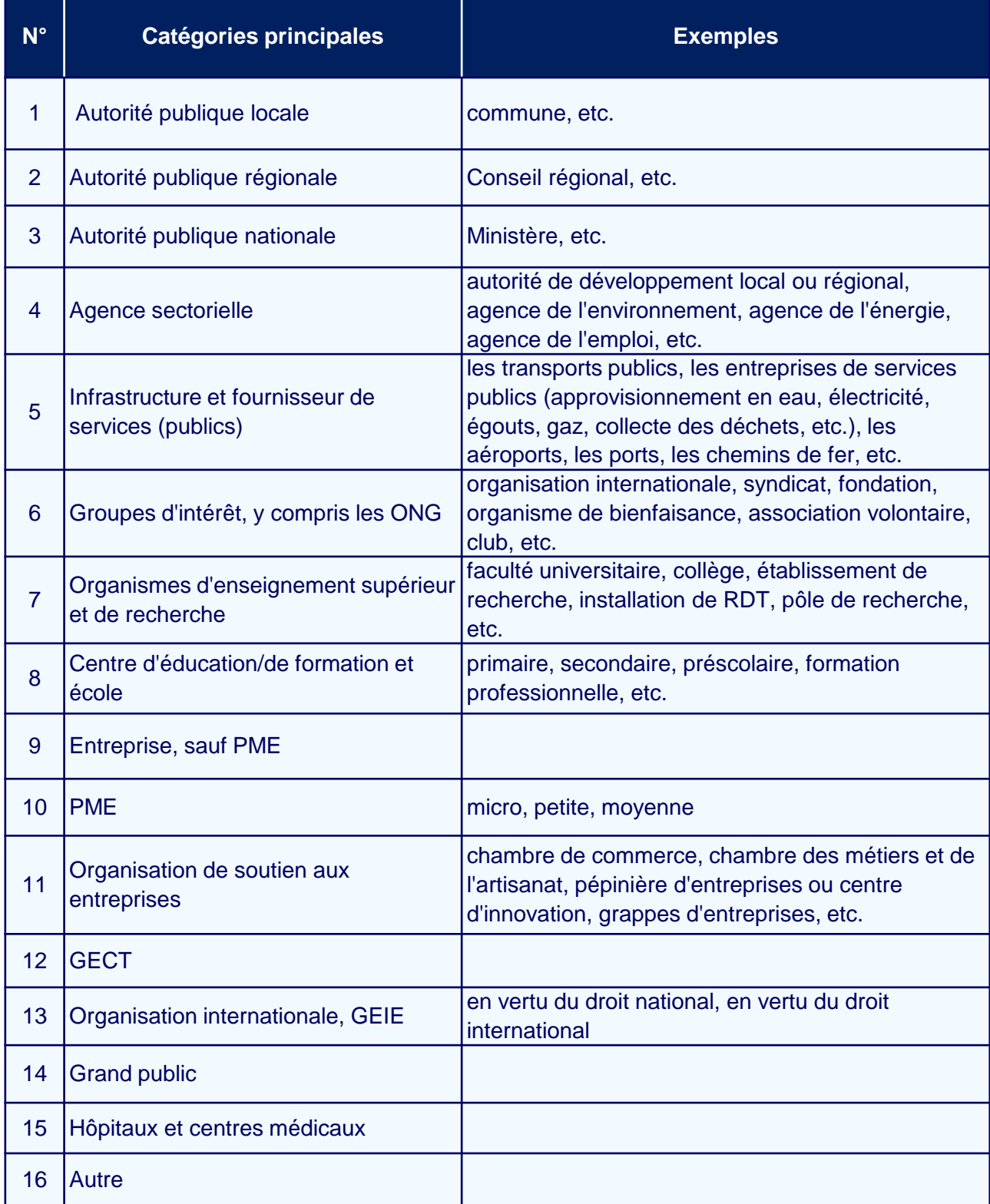

### B.1.2 Adresse principale du partenaire

Adresse principale du partenaire

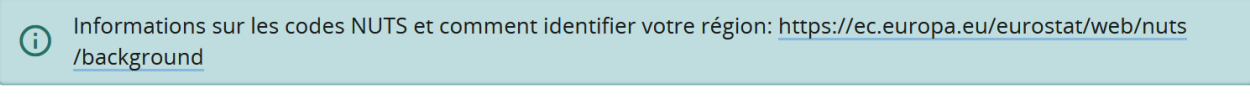

Pays

#### **Comment répondre à la question ?**

Etape 1: Choisir dans le menu déroulant le pays de la structure. La case NUTS 2 apparaitra.

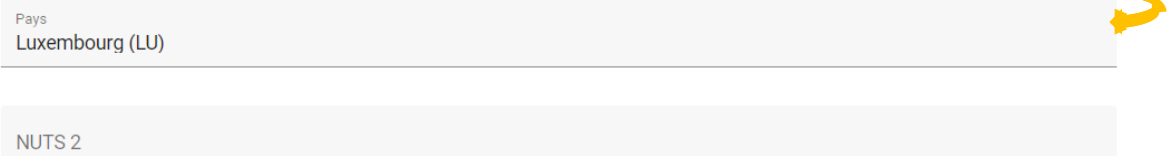

Etape 2 : Choisir dans le menu déroulant le NUTS 2 correspondant. La case NUTS 3 apparaitra.

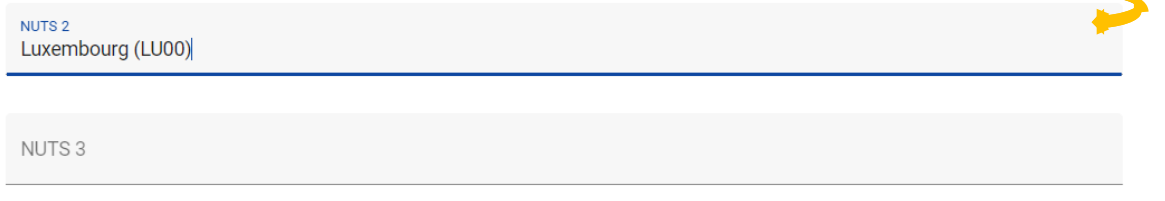

Etape 3 : Choisir dans le menu déroulant le NUTS 3 correspondant.

**Pourquoi cette question ?** Les NUTS correspondent à la Nomenclature des unites territoriales statistiques de l'Union Européenne. Ils permettent de découper le territoire de l'UE pour aider à la collecte de données socio-économiques, et à la definition des politiques régionales.

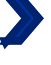

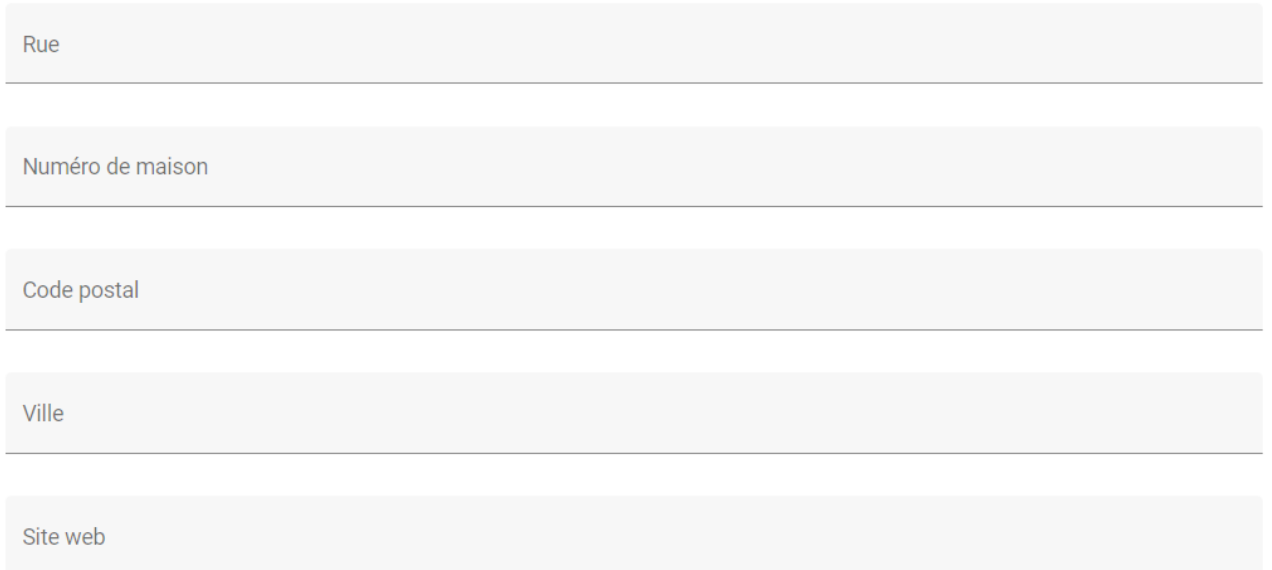

Si votre structure ne possède pas de site web, ni même de page Facebook ou Instagram (ou autre), merci de rentrer la phrase suivante :

### **« Le partenaire ne possède ni de site web, ni de page sur les réseaux sociaux (FR) ».**

**"Der Partner hat weder eine eigene Website noch eine Seite in sozialen Netzwerken (DE)."**

#### Adresse du département / unité / division (le cas échéant)

Pays

Rue

Numéro de maison

Code postal

Ville

Vous ne devez remplir cette section que si votre structure ne possède **pas** de personnalité juridique, mais qu'elle est rattachée juridiquement à une structure en possédant une. C'est notamment le cas des écoles en Allemagne, ou des antennes locales d'une association nationale ou régionale.

Si ce cas de figure s'applique à votre situation, la section « Adresse principale du partenaire » doit être remplie avec les informations concernant la structure ayant une personnalité juridique.

Si ce cas de figure ne s'applique pas à votre situation et que votre structure possède une personnalité juridique, alors veuillez répéter les informations que vous venez de renseigner plus haut portant sur l'adresse de votre structure.

En cas de doute, n'hésitez pas à vous rapprocher de votre point de contact référent.

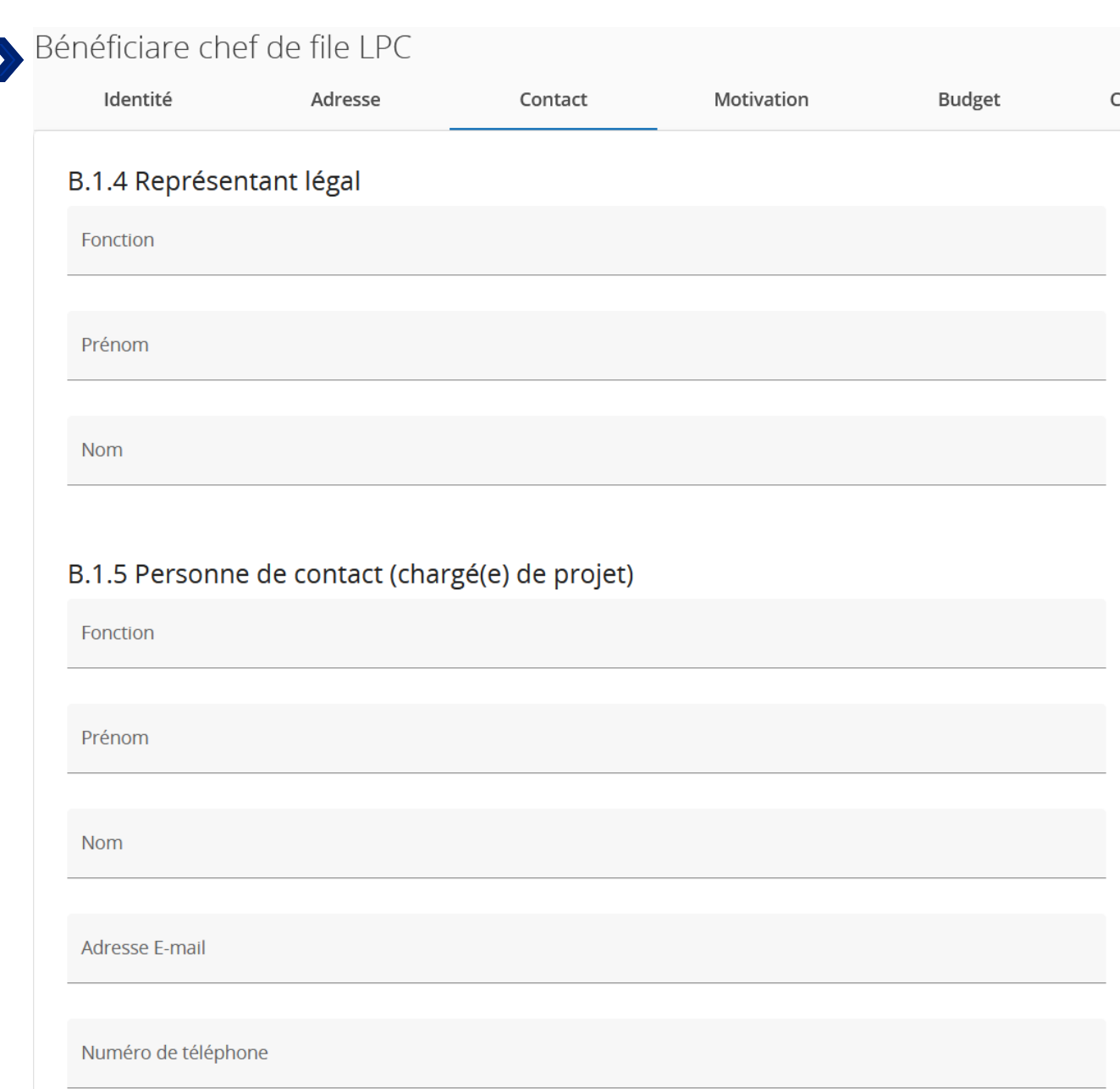

Veuillez remplir les champs ci-dessus avec les informations relatives à votre structure.

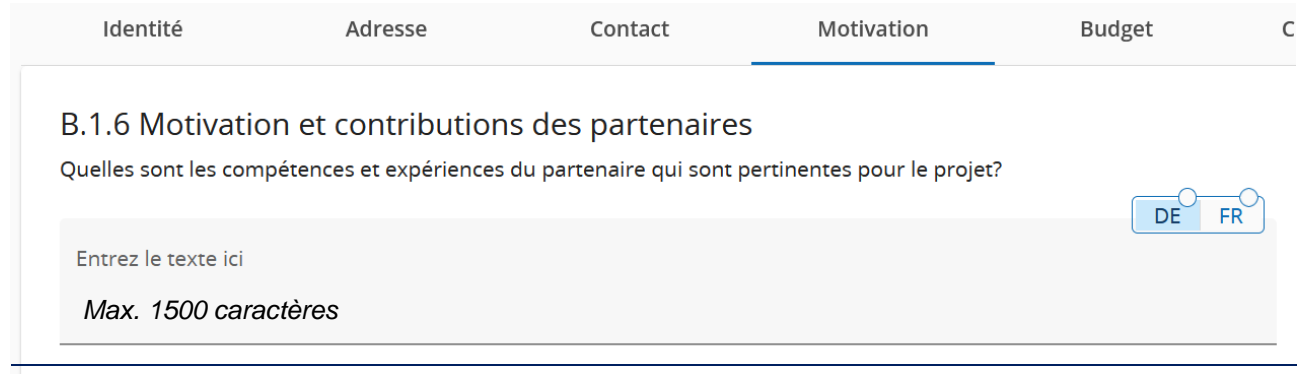

#### **Comment répondre à la question ?**

Pourquoi avoir choisi de mettre en œuvre un petit projet transfrontalier ? Qu'est-ce qui explique que votre structure est devenue partenaire du projet ? Merci de décrire rapidement vos expériences passées et vos compétences qui seront bénéfiques / profitables à la mise en œuvre du petit projet. Il est important ici de développer les capacités du partenaire chef de file permettant d'assurer la coordination administrative et financière du petit projet (s'assurer des (re)-versements, de la complétude des demandes de créances, de la soumission du rapport de fin de projet, du respect des délais, etc.).

**Pourquoi cette question ?** Avec les rapports d'activités fournis en annexe, les réponses apportées à cette question permettront, non seulement de mesurer la capacité et la motivation des partenaires à porter un projet transfrontalier, mais aussi à évaluer la pertinence du partenariat. Cette question permet également au Programme de juger si le partenaire chef de file est en capacité d'exercer ses responsabilités. Aucune expérience dans les fonds européens ou dans la coopération transfrontalière n'est requise, pour être éligible à la subvention petits projets.

*Exemple : Le partenariat du petit projet « les Minimoys à la découverte des petits insectes de la Grande Région » est composée d'une école primaire wallonne et d'une école primaire sarroise. Si l'école primaire wallonne « Les petits castors » a décidé de s'associer à l'école primaire sarroise « Grundschule Saravus » pour mettre en place un petit projet sur la biodiversité de la Grande Région, c'est parce qu'elle est engagée dans la sensibilisation des plus petits à la protection de l'environnement. Elle a déjà réalisé des projets dans ce domaine. Elle possède donc les compétences pédagogiques requises pour organiser des ateliers avec des enfants* entre 10 et 11 ans. Par exemple, elle a mis en place le projet « Les drôles de petites bêtes vont *à l'école » qui portait sur la découverte des insectes dans la cours d'école. Etant une école, la structure « Les petits Castors » est habituée à la gestion de ressources publiques, et sera donc dans les capacités d'assumer les missions du bénéficiaire chef de file.*

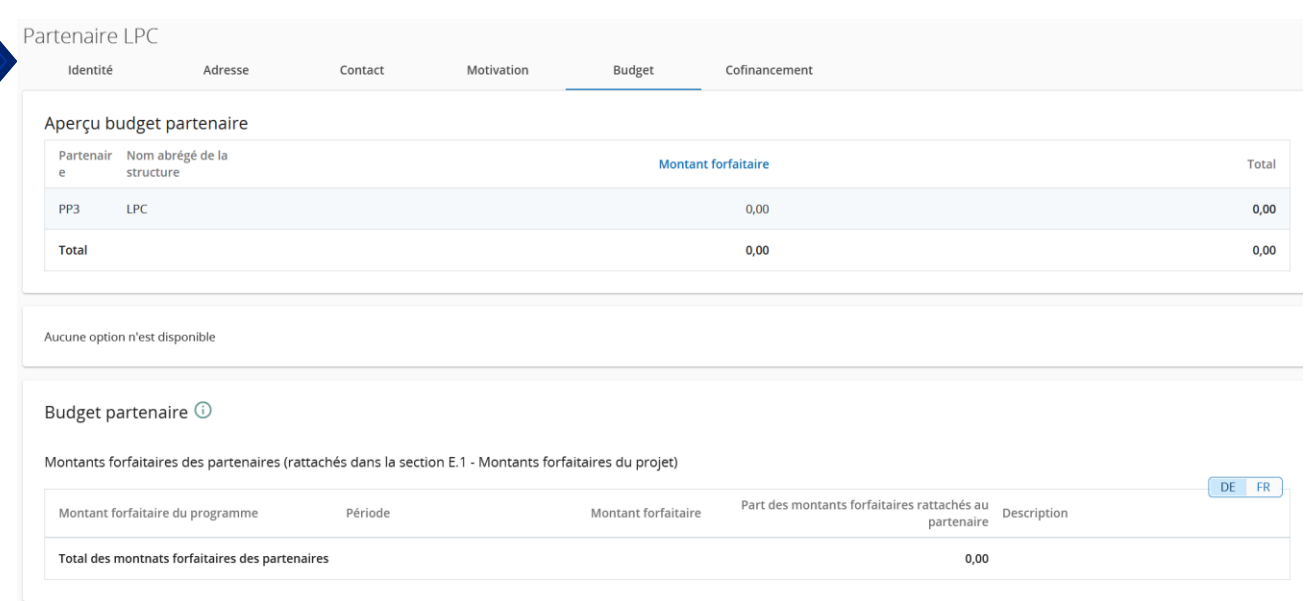

Tous les tableaux de la partie D sont générés automatiquement par JEMS.

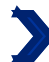

Identité Adresse Contact Motivation Budget Cofinancement Cofinancement Concretement<br>Dans ce tableau, vous pouvez définir votre cofinancement. Afin de voir les montants, veuillez d'abord définir le budget de<br>votre partenaire dans la section budget. Source Montant Pourcentage \* Source de cofinancement  $0,00$  $0,00%$ Contribution des partenaires financiers  $0,00$ 100,00 % Budget total éligible du partenaire financier  $0,00$ 100,00 % Source de la contribution du partenaire financier Montant % du budget total  $\bigcirc$ <br>du partenaire Statut juridique de la Source du cofinancement contribution LPC  $\star$  Statut juridique  $\;\star\;$  $0,00$  $0,00%$ + Ajouter une nouvelle origine de contribution

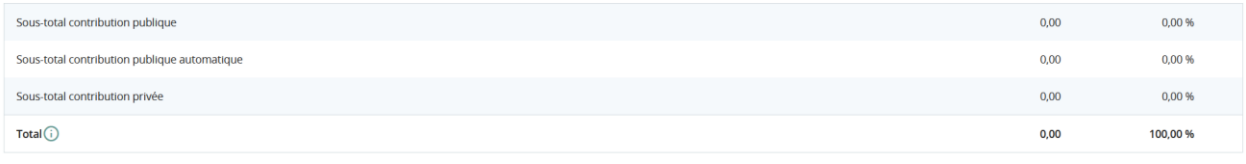

La partie « cofinancement » doit être renseignée à la fin, après que la partie E « montants forfaitaires et coûts unitaires du projet » ait été remplie. Pour savoir comment compléter ce tableau, veuillez vous référer à la page 69 de ce guide.

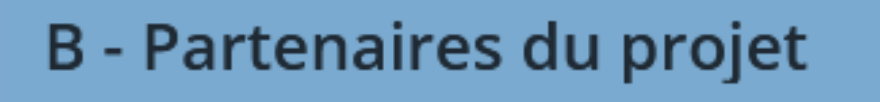

# Aperçu des partenaires

# LP1 LPC

Pour ajouter des partenaires, cliquez dans la rubrique "Aperçu du projet" sur "Aperçu des partenaires".

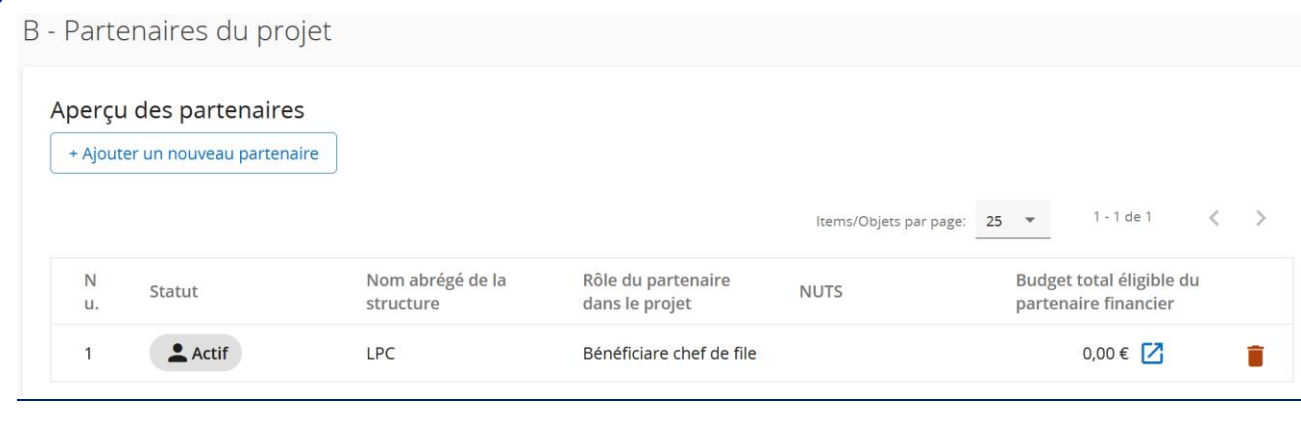

Puis cliquez sur le bouton  $\|\cdot\|$  + Ajouter un nouveau partenaire et répétez toutes les étapes de la section B.1. pour chaque partenaire (voir la **FAQ JEMS**).